# Konfigurieren des EtherChannels zwischen Catalyst 2900XL/3500XL-Switches und CatOS-Switches

## Inhalt

[Einführung](#page-0-0) [Voraussetzungen](#page-0-1) [Anforderungen](#page-0-2) [Verwendete Komponenten](#page-1-0) [Konventionen](#page-1-1) **[Hintergrundinformationen](#page-1-2) [Konfigurieren](#page-2-0)** [Netzwerkdiagramm](#page-2-1) [Konfigurationen](#page-2-2) [Überprüfen](#page-4-0) [Beispiel für die Ausgabe von Befehlen](#page-4-1) [Catalyst Switch 2900XL/3500XL](#page-4-2) [Catalyst 6506-Switch](#page-5-0) [Fehlerbehebung](#page-7-0) [Zugehörige Informationen](#page-7-1)

## <span id="page-0-0"></span>**Einführung**

In dieser Beispielkonfiguration wird ein EtherChannel zwischen einem Cisco Catalyst 6500 mit Catalyst OS (CatOS) und einem Catalyst 3500XL-Switch eingerichtet. EtherChannel kann auch als Fast EtherChannel (FEC) oder Gigabit EtherChannel (GEC) bezeichnet werden. Der Name hängt von der Geschwindigkeit der Schnittstellen oder Ports ab, die Sie zum Erstellen des EtherChannels verwenden. In diesem Szenario können Sie jeden dieser Switches verwenden, um die gleichen Ergebnisse zu erzielen:

● Jeder Catalyst Switch der Serien 4500/4000, 5500/5000 oder 6500/6000, der CatOS ausführt

• Alle Switches der Catalyst Layer-2 (L2)-Serie mit fester Konfiguration (2900XL oder 3500XL) In diesem Dokument werden zwei Fast Ethernet-Ports von jedem Switch in einem FEC gebündelt. In diesem Dokument beziehen sich die Begriffe "FEC", "GEC", "Port-Channel", "Channel" und "Port-Gruppe" alle auf EtherChannel.

## <span id="page-0-1"></span>Voraussetzungen

### <span id="page-0-2"></span>Anforderungen

Stellen Sie sicher, dass Sie diese Anforderungen erfüllen, bevor Sie versuchen, diese Konfiguration durchzuführen:

- Vertrautheit mit den Befehlen, die zum Konfigurieren des EtherChannels auf einem Catalyst 2900XL- oder 3500XL-Switch verwendet werden sollenWeitere Informationen zu den Befehlen finden Sie im [Abschnitt](//www.cisco.com/en/US/docs/switches/lan/catalyst2900xl_3500xl/release12.0_5_wc6/scg/swports.html) Konfiguration der Switch-Port[s](//www.cisco.com/en/US/docs/switches/lan/catalyst2900xl_3500xl/release12.0_5_wc6/scg/swports.html) [im Dokument](//www.cisco.com/en/US/docs/switches/lan/catalyst2900xl_3500xl/release12.0_5_wc6/scg/swports.html) [Catalyst 2900](//www.cisco.com/en/US/docs/switches/lan/catalyst2900xl_3500xl/release12.0_5_wc6/scg/scg.html) [XL und Catalyst 3500 XL Software Configuration Guide, 12.0\(5\)WC5, 12.0\(5\)WC6.](//www.cisco.com/en/US/docs/switches/lan/catalyst2900xl_3500xl/release12.0_5_wc6/scg/scg.html)
- Vertrautheit mit den Befehlen, die für die Konfiguration des EtherChannels auf einem Switch verwendet werden, auf dem CatOS ausgeführt wirdWeitere Informationen zu den Befehlen finden Sie i[m](//www.cisco.com/en/US/docs/switches/lan/catalyst6500/catos/8.x/configuration/guide/channel.html) [Abschnitt](//www.cisco.com/en/US/docs/switches/lan/catalyst6500/catos/8.x/configuration/guide/channel.html) Konfigurieren von EtherChanne[l](//www.cisco.com/en/US/docs/switches/lan/catalyst6500/catos/8.x/configuration/guide/channel.html) [im Dokument](//www.cisco.com/en/US/docs/switches/lan/catalyst6500/catos/8.x/configuration/guide/channel.html) [Catalyst 6500 Software](//www.cisco.com/en/US/docs/switches/lan/catalyst6500/catos/8.x/configuration/guide/confg_gd.html) [Configuration Guide, 8.7.](//www.cisco.com/en/US/docs/switches/lan/catalyst6500/catos/8.x/configuration/guide/confg_gd.html)

#### <span id="page-1-0"></span>Verwendete Komponenten

Die Informationen in diesem Dokument basieren auf den folgenden Software- und Hardwareversionen:

- Catalyst 3500XL-Switch (Modell WS-C3524-PWR-XL-EN) mit Cisco IOS® Softwareversion 12.0(5)WC9
- Catalyst Switch der Serie 6500 (Modell 6506 mit Supervisor Engine II) mit CatOS-Software Version 8.2.1

Die Informationen in diesem Dokument wurden von den Geräten in einer bestimmten Laborumgebung erstellt. Alle in diesem Dokument verwendeten Geräte haben mit einer leeren (Standard-)Konfiguration begonnen. Wenn Ihr Netzwerk in Betrieb ist, stellen Sie sicher, dass Sie die potenziellen Auswirkungen eines Befehls verstehen.

#### <span id="page-1-1"></span>Konventionen

Weitere Informationen zu Dokumentkonventionen finden Sie unter [Cisco Technical Tips](//www.cisco.com/en/US/tech/tk801/tk36/technologies_tech_note09186a0080121ac5.shtml) [Conventions](//www.cisco.com/en/US/tech/tk801/tk36/technologies_tech_note09186a0080121ac5.shtml) (Technische Tipps zu Konventionen von Cisco).

## <span id="page-1-2"></span>**Hintergrundinformationen**

Sie müssen EtherChannel manuell erstellen, da Catalyst Switches der Serien 2900XL/3500XL das Port Aggregation Protocol (PAgP) nicht unterstützen. CatOS-Switches unterstützen PAgP. PAgP erleichtert die automatische Erstellung von FEC und GEC. Weitere Informationen zu PAgP finden Sie im [Abschnitt](//www.cisco.com/en/US/docs/switches/lan/catalyst6500/catos/8.x/configuration/guide/channel.html) Ko[n](//www.cisco.com/en/US/docs/switches/lan/catalyst6500/catos/8.x/configuration/guide/channel.html)figurieren [von](//www.cisco.com/en/US/docs/switches/lan/catalyst6500/catos/8.x/configuration/guide/channel.html) EtherChanne[l](//www.cisco.com/en/US/docs/switches/lan/catalyst6500/catos/8.x/configuration/guide/channel.html) [im Dokument](//www.cisco.com/en/US/docs/switches/lan/catalyst6500/catos/8.x/configuration/guide/channel.html) [Catalyst 6500 Software](//www.cisco.com/en/US/docs/switches/lan/catalyst6500/catos/8.x/configuration/guide/confg_gd.html) [Configuration Guide, 8.7.](//www.cisco.com/en/US/docs/switches/lan/catalyst6500/catos/8.x/configuration/guide/confg_gd.html)

Erstellen Sie den Port-Channel in der Reihenfolge der folgenden Schritte:

Hinweis: Wenn Sie die Schritte in dieser Reihenfolge ausführen, vermeiden Sie mögliche Probleme mit dem Spanning Tree Protocol (STP), die während des Konfigurationsprozesses auftreten können. STP kann Ports mit dem errdisable-Status auf dem Catalyst 6500-Switch herunterfahren, wenn Sie den CatOS-Switch als Kanal konfigurieren, bevor Sie den XL-Switch als Kanal konfigurieren.

1. Geben Sie den Befehl set port disable module/port auf dem CatOS-Switch aus. Mit dem Befehl wird festgelegt, dass die Ports für die Port-Channeling deaktiviert werden.

- 2. Erstellen Sie den Port-Channel (Portgruppe) auf dem XL-Switch.
- 3. Erstellen Sie den Port-Channel auf dem CatOS-Switch.**Hinweis:** Stellen Sie sicher, dass der Kanalmodus auf "Ein" eingestellt ist. Diese Einstellung ist erforderlich, um PAgP an den Ports zu deaktivieren und die Ports zu einem Kanal zu zwingen.
- 4. Geben Sie den **Befehl set port enable** *module/port* **auf dem CatOS-Switch ein.**Der Befehl aktiviert die Ports, die zuvor deaktiviert wurden, erneut.

### <span id="page-2-0"></span>**Konfigurieren**

In diesem Abschnitt erhalten Sie Informationen zum Konfigurieren der in diesem Dokument beschriebenen Funktionen.

Hinweis: Verwenden Sie das [Command Lookup Tool](//tools.cisco.com/Support/CLILookup/cltSearchAction.do) (nur [registrierte](//tools.cisco.com/RPF/register/register.do) Kunden), um weitere Informationen zu den in diesem Dokument verwendeten Befehlen zu erhalten.

#### <span id="page-2-1"></span>Netzwerkdiagramm

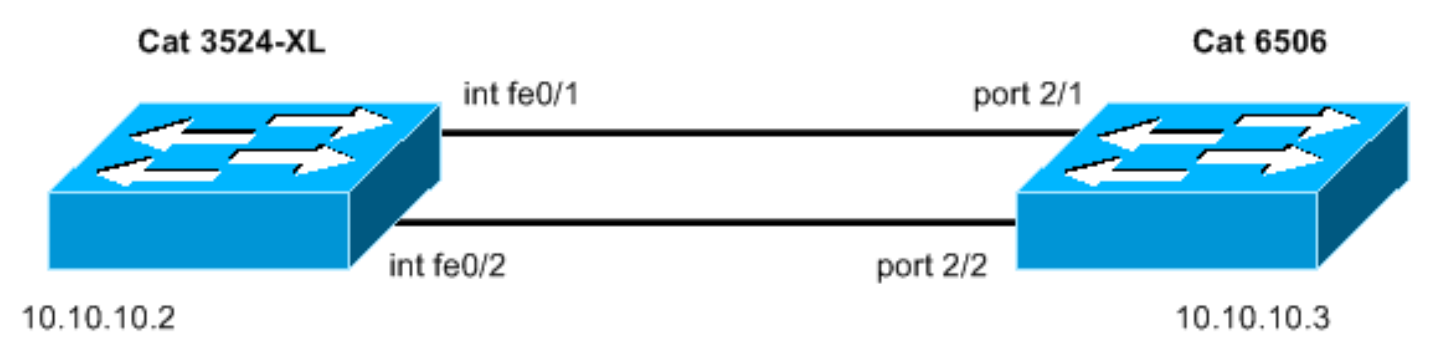

In diesem Dokument wird die folgende Netzwerkeinrichtung verwendet:

# <span id="page-2-2"></span>Konfigurationen

In diesem Dokument werden folgende Konfigurationen verwendet:

- Catalyst 3524XL
- Catalyst 6506

#### Catalyst 3524XL Current configuration: ! version 12.0 no service pad service timestamps debug uptime service timestamps log uptime no service password-encryption ! hostname cat3500 ! enable password mysecret *!--- This is the privileged mode password for the example.* ! ! ! ! ! ip subnet-zero ! ! ! interface FastEthernet0/1 **port group 1** *!--- The* **port group**

```
 command !--- makes this interface a member of
channel group 1.
!
interface FastEthernet0/2
port group 1
!--- This interface is also a member of channel group 1.
! interface VLAN1 ip address 10.10.10.2 255.255.255.0 !-
-- This is the IP address for management. no ip
directed-broadcast no ip route-cache ! ! line con 0
transport input none stopbits 1 line vty 0 4 password
mysecret !--- This is the Telnet password for the
example. login line vty 5 15 login ! end cat3500#
Catalyst 6506
begin
!
# ***** NON-DEFAULT CONFIGURATION *****
!
!
#time: Sun Feb 1 2004, 14:03:48
!
#version 8.2(1)
!
!--- Output suppressed. ! #ip set interface sc0 1
10.10.10.3/255.255.255.0 10.10.10.255 !--- This is the
IP address for management. ! !--- Output suppressed. !
#port channel set port channel 2/1-2 15
!--- The set port channel
            command !--- creates an EtherChannel on
switches that run CatOS. !--- The admin group (15, in
this case) is not configured, !--- but is a number that
the system assigns randomly.
# default port status is enable
!
!
#module 1 : 2-port 1000BaseX Supervisor
!
#module 2 : 48-port 10/100BaseTX Ethernet
set port channel 2/1-2 mode on
!--- The set port channel
            command disables PAgP. !--- The disablement
forces the ports to form a channel with the XL switch !-
-- that does not support PAgP.
!
#module 3 empty
!
#module 4 empty
!
#module 5 empty
```

```
!
#module 6 empty
!
#module 15 : 1-port Multilayer Switch Feature Card
!
#module 16 empty
end
cat6506> (enable)
```
# <span id="page-4-0"></span>Überprüfen

In diesem Abschnitt überprüfen Sie, ob Ihre Konfiguration ordnungsgemäß funktioniert.

Das [Output Interpreter Tool](https://www.cisco.com/cgi-bin/Support/OutputInterpreter/home.pl) (nur [registrierte](//tools.cisco.com/RPF/register/register.do) Kunden) (OIT) unterstützt bestimmte show Befehle. Verwenden Sie das OIT, um eine Analyse der Ausgabe des Befehls show anzuzeigen.

- Überprüfen Sie den Port-Channel im Catalyst 2900XL/3500XL-Switch:**Portgruppe** anzeigenPortgruppen-Gruppennummer anzeigen
- Uberprüfen Sie den Spanning Tree-Status des Catalyst 2900XL/3500XL-Switches:show spanning-tree
- Uberprüfen Sie den Port-Channel im CatOS-Switch:**Portfähigkeitsmodul anzeigenPort-**Channel anzeigenPort-Channel-Modul/Port anzeigenAnzeige von Port-Channel-Informationen
- Überprüfen Sie den Spanning Tree-Status auf dem CatOS-Switch: Schauspanelshow spantree vlanSpanTree-Modul/Port anzeigen

## <span id="page-4-1"></span>Beispiel für die Ausgabe von Befehlen

### <span id="page-4-2"></span>Catalyst Switch 2900XL/3500XL

```
• Portgruppe anzeigen
 cat3500# show port group
 Group Interface Transmit Distribution
 ----- --------------------- ---------------------
 1 FastEthernet0/1 source address
 1 FastEthernet0/2 source address
 cat3500#
• show spanning-tree
 cat3500# show spanning-tree
 Spanning tree 1 is executing the IEEE compatible Spanning Tree protocol
    Bridge Identifier has priority 32768, address 00d0.5868.f180
   Configured hello time 2, max age 20, forward delay 15
   Current root has priority 32768, address 00d0.020e.2c00
   Root port is 1, cost of root path is 12
   Topology change flag not set, detected flag not set, changes 10
   Times: hold 1, topology change 35, notification 2
           hello 2, max age 20, forward delay 15
    Timers: hello 0, topology change 0, notification 0
 Interface Fa0/1 (port 1) in Spanning tree 1 is FORWARDING
    Port path cost 12, Port priority 128
    Designated root has priority 32768, address 00d0.020e.2c00
```
 Designated bridge has priority 32768, address 00d0.020e.2c00 Designated port is 33, path cost 0 Timers: message age 2, forward delay 0, hold 0 BPDU: sent 4, received 633

Interface Fa0/3 (port 15) in Spanning tree 1 is down Port path cost 100, Port priority 128 Designated root has priority 32768, address 00d0.020e.2c00 Designated bridge has priority 32768, address 00d0.5868.f180 *!--- Output suppressed.*

Hinweis: Diese Ausgabe zeigt die Schnittstelle Fa0/2 nicht an, da die Schnittstelle im Port-Channel mit Fa0/1 gebündelt ist. Siehe **(Port 1)** in der Ausgabe.

#### <span id="page-5-0"></span>Catalyst 6506-Switch

• show port functions *module* (Portfunktionen anzeigen) - Verwenden Sie diesen Befehl, um zu überprüfen, ob das Modul EtherChannel unterstützt. cat6506> (enable) **show port capabilities 2**

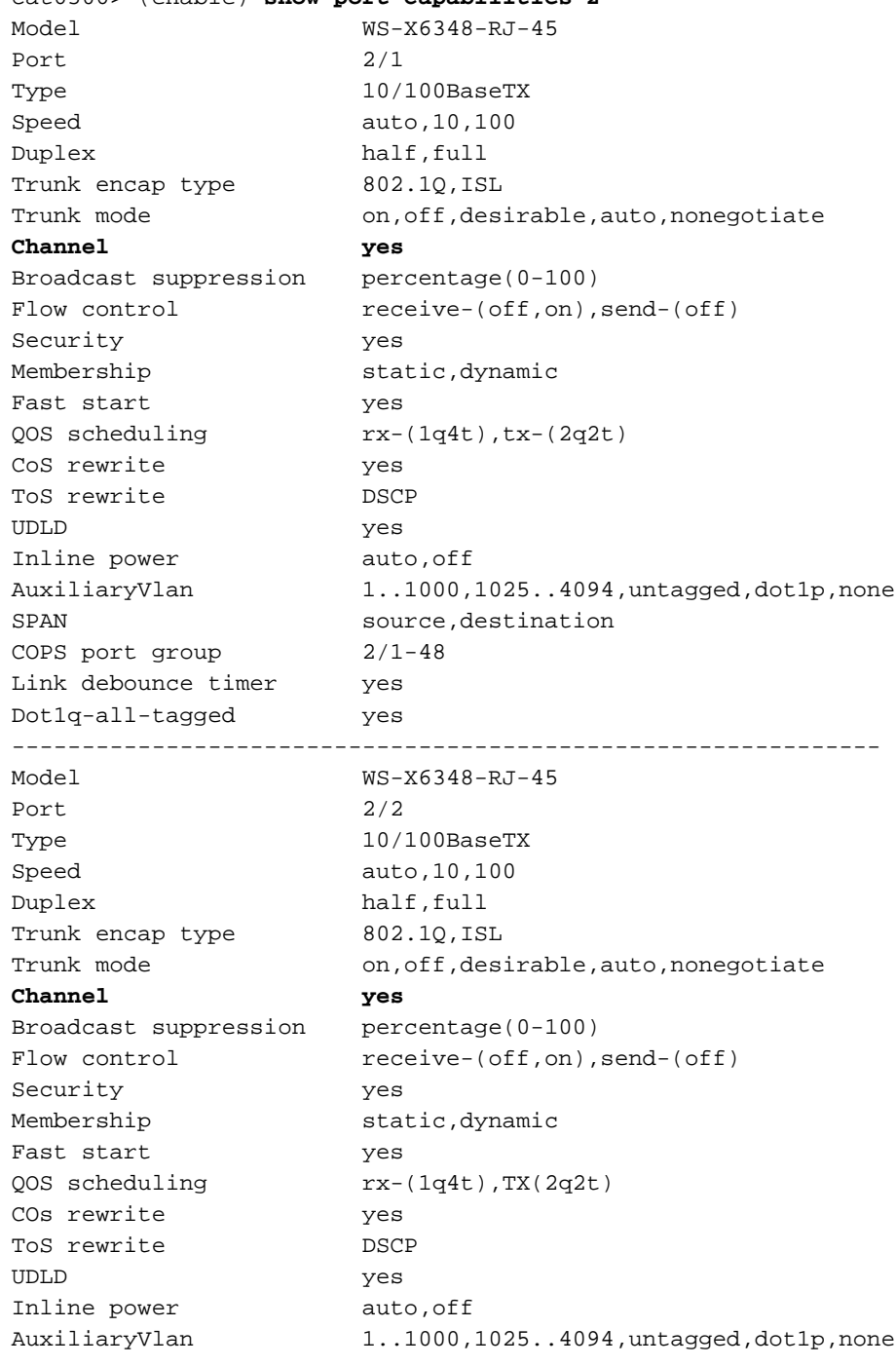

SPAN source, destination  $COPS$  port group  $2/1-48$ Link debounce timer yes Dot1q-all-tagged yes -------------------------------------------------------------- *!--- Output suppressed.* • Port-Channel anzeigen cat6506> (enable) **show port channel** Port Status Channel Admin Ch Mode Group Id ----- ---------- -------------------- ----- ----- 2/1 **connected on 15 1762** 2/2 **connected on 15 1762** Port Device-ID Port-ID Platform ----- ------------------------------- ------------------------- ---------------- 2/1 **cat3500 FastEthernet0/1 cisco WS-C3524-PWR-XL** 2/2 **cat3500 FastEthernet0/2 cisco WS-C3524-PWR-XL** cat6506> (enable) • Anzeige von Port-Channel-Informationen cat6506> (enable) **show port channel info** Switch Frame Distribution Method: ip both Port Status Channel Admin Channel Speed Duplex Vlan mode group id ----- ---------- -------------------- ----- ------- ----- ------ ---- **2/1 connected on 15 1762 a-100 a-full 1 2/2 connected on 15 1762 a-100 a-full 1** Port Channel Oper-group Neighbor Oper-Distribution PortSecurity/ ifIndex Oper-group Method Dynamic port ----- ------- ---------- ---------- ----------------- ------------- **2/1 67 241 ip both 2/2 67 241 ip both** Port Device-ID Port-ID Port-ID Platform ----- ------------------------------- ------------------------- ---------------- **2/1 cat3500 FastEthernet0/1 cisco WS-C3524-PWR-XL 2/2 cat3500 FastEthernet0/2 cisco WS-C3524-PWR-XL** *!--- Output suppressed.* • show spantree *vlan* cat6506> (enable) **show spantree 1** VLAN 1 Spanning tree mode RAPID-PVST+ Spanning tree type ieee Spanning tree enabled Designated Root 00-04-9b-bf-04-00 Designated Root Priority 32768 Designated Root Cost 0<br>Designated Root Cost 0 Designated Root Port 1/0 Root Max Age 20 sec Hello Time 2 sec Forward Delay 15 sec Bridge ID MAC ADDR 00-04-9b-bf-04-00 Bridge ID Priority 32768 Bridge Max Age 20 sec Hello Time 2 sec Forward Delay 15 sec Port State Role Cost Prio Type ------------------------ ------------- ---- --------- ---- --------------------  $1/1$  not-connected - 4 32  $1/2$  not-connected - 4 32 **2/1-2 forwarding DESG 12 32 P2P, PEER(STP)**

 2/3 not-connected - 100 32 2/4 not-connected - 100 32 2/5 not-connected - 100 32 2/6 not-connected - 100 32 *!--- Output suppressed.* • SpanTree*-Modul/Port* anzeigen cat6506> (enable) **show spantree 2/1** Edge Port: No, (Configured) Default Link Type: P2P, (Configured) Auto Port Guard: Default Port **Vlan State** Role Cost Prio Type ------------------------ ---- ------------- ---- --------- ---- ----------------- **2/1-2 1 forwarding DESG 12 32 P2P, PEER(STP)** cat6506> (enable) cat6506> (enable) **show spantree 2/2** Edge Port: No, (Configured) Default Link Type: P2P, (Configured) Auto Port Guard: Default Port **Vlan State** Role Cost Prio Type ------------------------ ---- ------------- ---- --------- ---- ----------------- **2/1-2 1 forwarding DESG 12 32 P2P, PEER(STP)** cat6506> (enable)

Hinweis: Die Ausgabe des Befehls show spantree *module/port* für die Ports 2/1 und 2/2 zeigt identische Ergebnisse an, da die Ports in einem Kanal gruppiert sind.

## <span id="page-7-0"></span>**Fehlerbehebung**

Für diese Konfiguration sind derzeit keine spezifischen Informationen zur Fehlerbehebung verfügbar.

## <span id="page-7-1"></span>Zugehörige Informationen

- <u>- [Konfigurieren von EtherChannel- und 802.1Q-Trunking zwischen Catalyst Switches der](//www.cisco.com/en/US/products/hw/switches/ps607/products_configuration_example09186a0080094789.shtml?referring_site=bodynav)</u> [Serien 2900XL/3500XL und 2940, 2950/2955 und 2970](//www.cisco.com/en/US/products/hw/switches/ps607/products_configuration_example09186a0080094789.shtml?referring_site=bodynav)
- [Konfigurieren von Layer-2-EtherChannel und Trunking zwischen Switches der Serien](//www.cisco.com/en/US/tech/tk389/tk213/technologies_configuration_example09186a0080094bc5.shtml?referring_site=bodynav) [2900XL/3500XL/2950 und Catalyst Switches mit Cisco IOS Software](//www.cisco.com/en/US/tech/tk389/tk213/technologies_configuration_example09186a0080094bc5.shtml?referring_site=bodynav)
- [Support-Seiten für LAN-Produkte](//www.cisco.com/web/psa/products/index.html?referring_site=bodynav)
- [Support-Seite für LAN-Switching](//www.cisco.com/web/psa/technologies/index.html?referring_site=bodynav)
- [Technischer Support und Dokumentation Cisco Systems](//www.cisco.com/cisco/web/support/index.html?referring_site=bodynav)